## **Lägga text på ett foto i Picmonkey**

Klicka på **Tt** i vänstermarginalen.

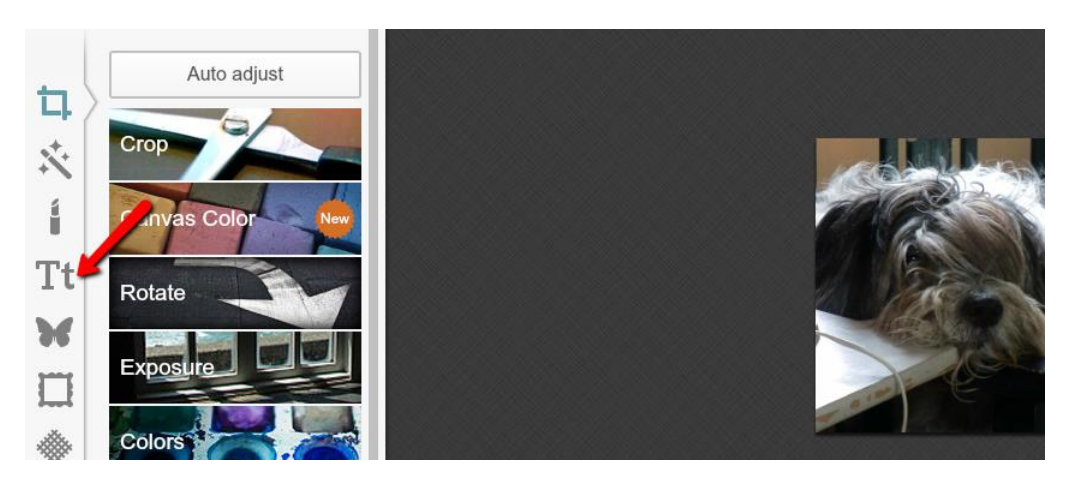

Klicka i rutan **Add Text** och välj ett typsnitt. Då läggs det en textruta på fotot. Där kan du skriva din text.

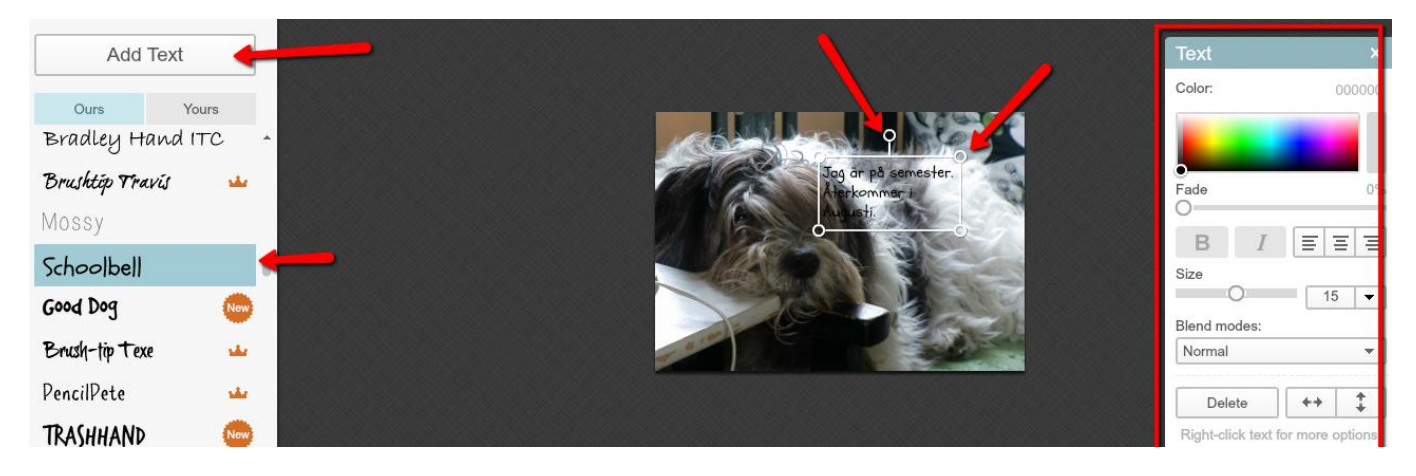

Texten kan flyttas och göras större. Du kan dra i "handtaget" på rutan eller dra ut rutan i hörnen.

I textredigeringsrutan till höger kan du ändra färg på texten, ändra storlek, position etc.

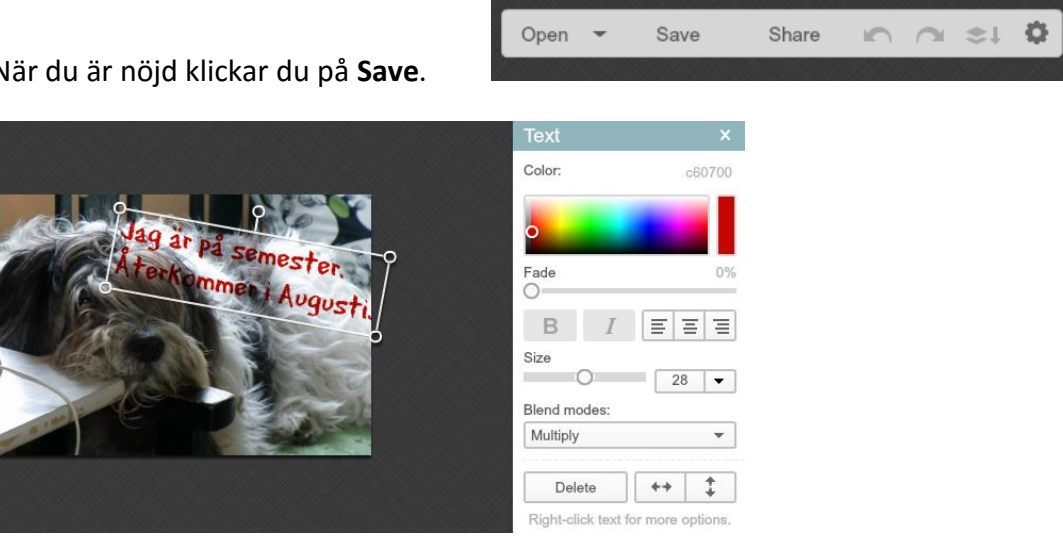

När du är nöjd klickar du på **Save**.